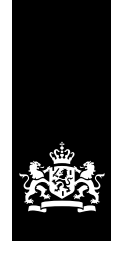

Belastingdienst

# **Toelichting** Belasting zware motorrijtuigen

*Internet-aangifteovereenkomst (eurovignet)*

# **Toelichting bij de internet-aangifteovereenkomst**

## **Waarom dit formulier?**

In het Eurovignet portaal doet u op een snelle manier internetaangifte belasting zware motorrijtuigen (bzm) in een beveiligde omgeving. Hier kunt u ook uw aangiften wijzigen, annuleren en teruggaaf vragen. En u kunt uw rekeningen bekijken. Hieronder leest u hoe u inlogt en wat u in de inlogomgeving kunt doen.

## **Inloggen**

**Contraction** 

U gaat naar de beveiligde omgeving via [secure.eurovignet.nl](https://secure.eurovignet.nl/nluserportal/login). Vul bij 'Gebruikersnaam' uw euroklantnummer in. De eerste keer logt u in met het wachtwoord dat u van ons hebt ontvangen. Daarna moet u uw wachtwoord meteen wijzigen. Kies een wachtwoord dat uit minimaal 8 tekens bestaat en zowel letters en cijfers bevat. Uw wachtwoord is hoofdlettergevoelig.

## **Problemen met inloggen**

Is uw wachtwoord geblokkeerd, bijvoorbeeld doordat u 3 keer een verkeerd wachtwoord hebt ingevuld? Of is uw account niet meer actief en kunt u niet meer inloggen? Bel dan de BelastingTelefoon Auto: 0800-0749.

#### **Let op!**

 Hebt u problemen met inloggen? Doe dan op een andere manier aangifte. U bent namelijk verplicht om op tijd en volledig aangifte te doen.

### **Tabbladen**

De inlogomgeving bestaat uit verschillende tabbladen. Hieronder lichten we ze toe.

#### *Aangifte bzm*

Hier doet u aangifte voor een motorrijtuig. Elke aangifte vindt u terug in het maandoverzicht van de maand waarin u de aangifte hebt gedaan.

#### *Actuele aangiften*

U kunt hier een gedane aangifte bekijken en wijzigen of annuleren. U kunt alleen wijzigen of annuleren als:

- het tijdvak nog niet is ingegaan, en
- het tijdvak nog niet is gefactureerd

#### *Maandoverzichten*

Hier vindt u een maandelijks overzicht van de aangiften die wij in rekening gebracht hebben. Het totaalbedrag van het maandoverzicht schrijven we halverwege de volgende maand van uw rekening af. Ieder maandoverzicht blijft 14 maanden zichtbaar. Voor uw eigen administratie kunt u het overzicht afdrukken als pdf.

## *Overzicht teruggaaf*

Als u teruggaaf hebt gevraagd, vindt u hier een overzicht van uwteruggaven. U kunt een overzicht bekijken van de afgelopen 14 maanden.

#### *Beheer motorrijtuigen*

Ieder motorrijtuig waarvoor u aangifte hebt gedaan, kunt u in een overzicht opslaan. Bij de aangifte kunt u dit aangeven. Ook kunt u van tevoren uw hele wagenpark invoeren en opslaan. Dan hoeft u bij de aangifte niet steeds opnieuw de gegevens van uw motorrijtuig in te vullen.

*Tarieven* Hier vindt u de tarieventabel voor de bzm.

#### **Teruggaaf vragen**

Hebt u bzm betaald en gebruikt u het motorrijtuig niet meer op de autosnelweg? Dan kunt u teruggaaf vragen. Dit doet u als volgt:

– *In de inlogomgeving*

Is het tijdvak nog niet afgelopen? Dan kunt u teruggaaf vragen door de einddatum van het tijdvak te wijzigen.

– *Per e-mail*

Stuur een e-mail naar [bca.euromail@belastingdienst.nl](mailto:bca.euromail@belastingdienst.nl) met als bijlage het formulier '[Verzoek teruggaaf bzm](https://www.belastingdienst.nl/wps/wcm/connect/bldcontentnl/themaoverstijgend/programmas_en_formulieren/verzoek_teruggaaf_bzm)'.

## **Let op!**

 Hebt u voor een (deel van een) periode dubbel betaald? Dan kunt u geen teruggaaf vragen in de beveiligde omgeving. Stuur in dit geval altijd een e-mail naar [bca.euromail@belastingdienst.nl](mailto:bca.euromail@belastingdienst.nl) met als bijlage het formulier ['Verzoek teruggaaf bzm'](https://www.belastingdienst.nl/wps/wcm/connect/bldcontentnl/themaoverstijgend/programmas_en_formulieren/verzoek_teruggaaf_bzm).

## **Wijzigingen doorgeven**

De volgende wijzigingen geeft u per e-mail door:

- wijziging van uw adres
- wijziging van uw IBAN (rekeningnummer)
- wijziging van uw bedrijf of bedrijfsnaam.

Stuur uw e-mail naar [bca.euromail@belastingdienst.nl](mailto:bca.euromail@belastingdienst.nl) en voeg het ingevulde formulier '[Internet-aangifteovereenkomst](https://www.belastingdienst.nl/wps/wcm/connect/bldcontentnl/themaoverstijgend/programmas_en_formulieren/verzoek_belasting_zware_motorrijtuigeninternet_aangifteovereenkomst)' toe als bijlage.

#### **Hebt u vragen?**

Op [belastingdienst.nl/bzm](https://belastingdienst.nl/bzm) vindt u meer informatie.